Query Management Facility<sup>™</sup>

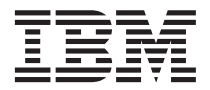

# Introducción a QMF

*Versión 7 Release 2*

Query Management Facility<sup>™</sup>

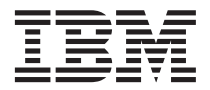

# Introducción a QMF

*Versión 7 Release 2*

**Nota**

Antes de utilizar este manual y el producto al que hace referencia, lea detenidamente la información general incluida en la sección ["Avisos" en la página 43](#page-50-0).

#### **Segunda edición (marzo de 2002)**

Este manual es la traducción del original inglés *Query Management Facility - Introducing QMF Version 7 Release 2 (GC27-0714-01)*

Esta edición corresponde a Query Management Facility, una función de la Versión 7 Release 1 de DB2 Universal Database Server para OS/390 (DB2 UDB para OS/390), 5675–DB2, y Query Management Facility, una función de la Versión 7 Release 1 de DATABASE 2 Server para VM y VSE (DB2 para VM y VSE), 5697–F42, y a todos los releases y modificaciones subsiguientes hasta que se indique lo contrario en las nuevas ediciones.

Esta edición sustituye y deja obsoleta la edición anterior, GC10-3530-00.

**© Copyright International Business Machines Corporation 1983, 2002. Reservados todos los derechos.**

# **Contenido**

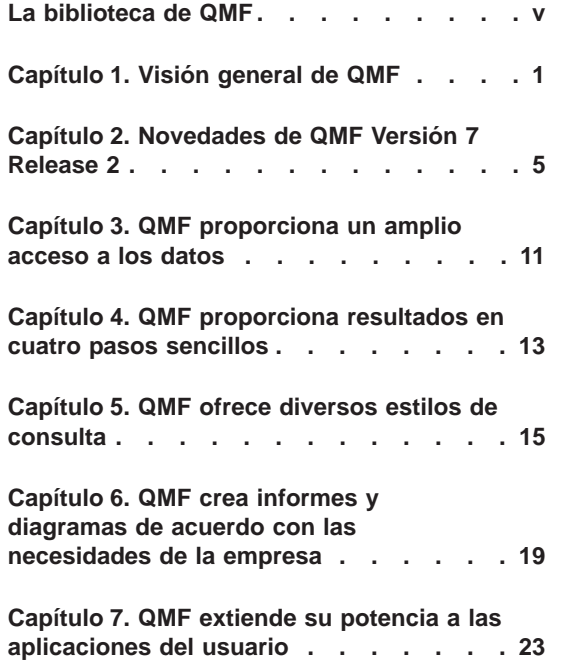

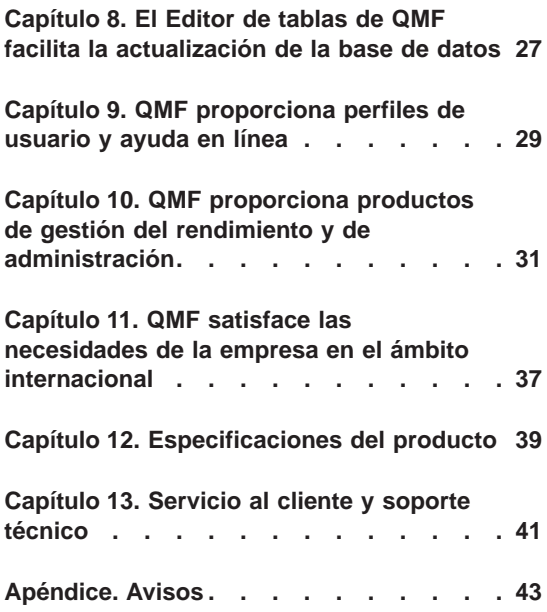

# <span id="page-6-0"></span>**La biblioteca de QMF**

Puede solicitar manuales a través de un representante de IBM.

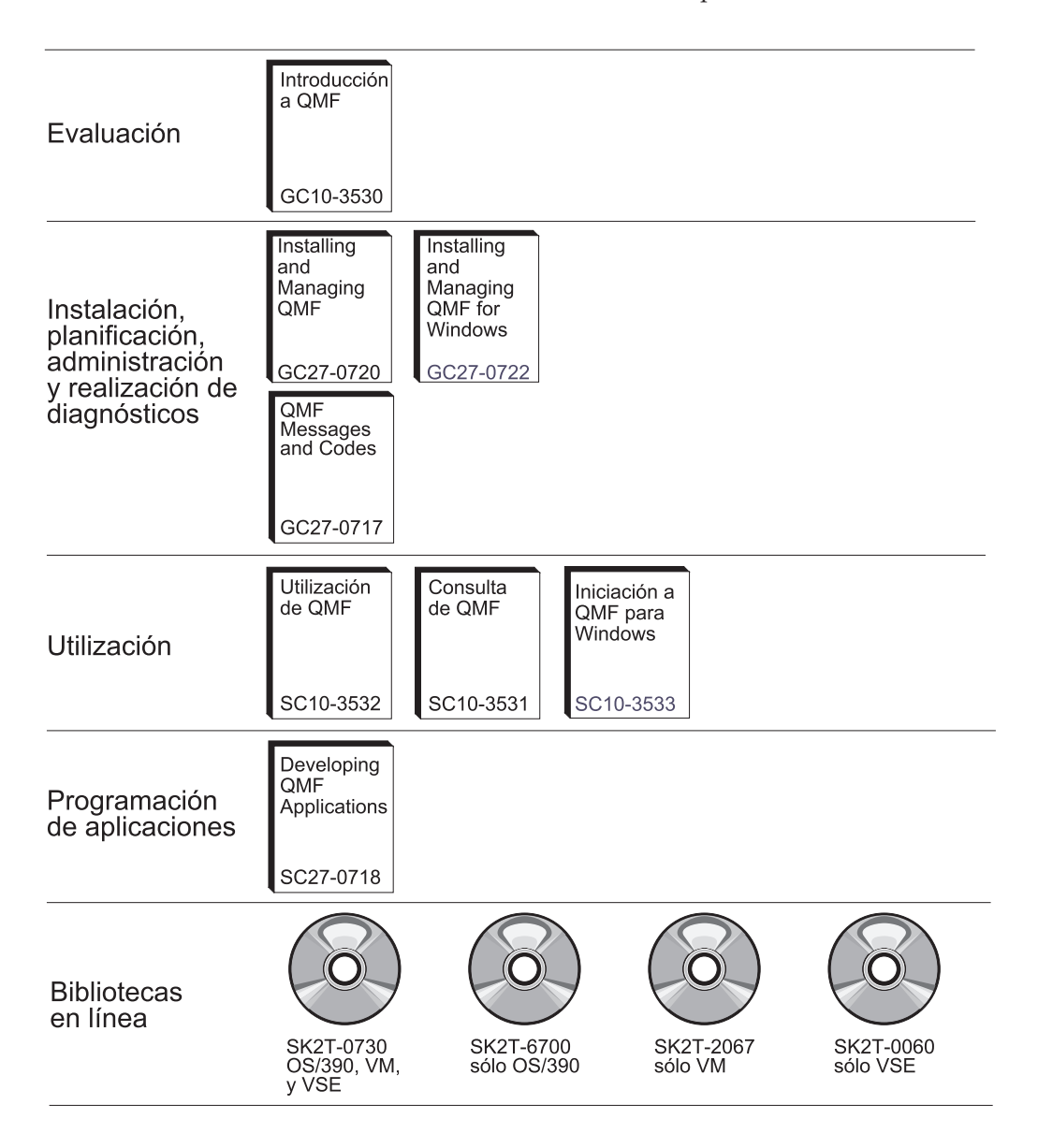

**La biblioteca de QMF**

## <span id="page-8-0"></span>**Capítulo 1. Visión general de QMF**

IBM® Query Management Facility (QMF) es una herramienta altamente integrada, potente y fiable que realiza consultas y crea informes para los sistemas de gestión de bases de datos relacionales de DB2® de IBM. Proporciona una interfaz interactiva fácil de utilizar. El usuario con poca o ninguna experiencia en el proceso de datos puede fácilmente recuperar, crear, actualizar, insertar o suprimir datos almacenados en DB2.

QMF proporciona una solución total que comprende el acceso a grandes volúmenes de datos y la utilización compartida de depósitos centrales de consultas e informes comerciales. También permite implantar soluciones distribuidas o de cliente/servidor, sujetas a un control preciso. Además, puede utilizar QMF para publicar informes en Internet que puede visualizar mediante el navegador web de su elección.

Dado que las empresas han sacado partido de las ventajas de productividad ofrecidas a través de QMF, han reconocido la necesidad de las herramientas de gestión del rendimiento del entorno de QMF. Se proporciona HPO de QMF para  $OS/390^{\circ}$  y z/ $OS^{\prime\prime\prime}$  con el fin de ampliar la gestión del rendimiento y facilitar la administración de QMF. Este conjunto de herramientas integradas para el rendimiento consta de tres funciones: QMF HPO/Manager, QMF HPO/Compiler y QMF para Windows.

Con QMF para Windows, puede volver a utilizar los objetos de QMF de sistema principal existentes (las consultas, los formatos y los procedimientos) o crear nuevos objetos desde el entorno de Windows. También puede integrar los resultados de las consultas con una variedad de herramientas de escritorio de Windows, como, por ejemplo, hojas de cálculo y bases de datos de escritorio.

QMF se ejecuta en las plataformas OS/390 y z/OS, VM® y VSE<sup>™</sup>. QMF para Windows se ejecuta en Microsoft® Windows® 95, 98, ME, NT, XP y 2000.

#### **Acceso a datos**

Con QMF, el usuario puede acceder a una amplia variedad de fuentes de datos, que incluyen datos operativos o de depósito de diferentes plataformas: DB2 para OS/390 y z/OS, MVS™, VM, VSE y Windows. Mediante IBM DataJoiner®, puede acceder a datos no relacionales, tales como IMS™ y VSAM, así como a datos existentes en plataformas de otros proveedores.

#### **Rendimiento, administración y control**

Los administradores de bases de datos pueden utilizar la función High Performance Option (HPO) de QMF como herramienta compacta para:

- v Controlar la utilización de los recursos
- Gestionar objetos de OMF
- v Realizar un seguimiento de la utilización de los objetos
- Suprimir objetos obsoletos
- v Compilar consultas e informes en programas COBOL con el fin de obtener un mejor rendimiento

HPO de QMF hace que la información de la base de datos del usuario se convierta en una parte valiosa y bien gestionada del activo de la empresa.

#### **HPO de QMF**

HPO de QMF consta de tres componentes principales:

- HPO/Manager de QMF
- HPO/Compiler de QMF
- QMF para Windows

#### **HPO/Manager de QMF**

HPO/Manager de QMF consta de un grupo de funciones que mejoran las funciones de gobierno y de gestión de objetos, entre ellas una rutina de gobierno preferente para analizar consultas QMF. Las funciones de gobierno permiten al usuario establecer controles para proteger las aplicaciones de producción, y al mismo tiempo proporcionan información "a petición". Se incluyen muchos parámetros de gobierno:

- v Planificación por horas del día o por días de la semana
- v Recuperación del número máximo de filas
- v Habilitación e inhabilitación de verbos de SQL y de mandatos de QMF
- v Control del consumo de recursos basado en la utilización de mandatos de QMF y de sentencias de SQL

#### **HPO/Compiler de QMF**

HPO/Compiler de QMF le permite convertir consultas e informes en programas OS/VS COBOL o COBOL II eficaces. Esto reduce:

- v La utilización de la CPU
- La pugna por los catálogos de DB2
- La actividad general de DB2 Optimizer
- v Las preocupaciones referentes a la seguridad, pues los programas convertidos utilizan SQL (Structured Query Language) estático en lugar de SQL dinámico

#### **QMF para Windows**

Para los clientes que utilizan bases de datos DB2 de muchos tamaños, QMF para Windows proporciona una herramienta de consulta basada en Windows que hace uso de las acciones ″apuntar y pulsar″ del ratón.

Mediante QMF para Windows, puede realizar consultas para un fin determinado o automatizar consultas DB2 utilizando consultas y formatos de QMF existentes. También puede integrar los resultados en una herramienta de escritorio OLE 2 de Windows de su elección, como una hoja de cálculo Lotus®  $1-2-3^{\circledR}$ @server o Microsoft<sup>®</sup> Excel<sup>®</sup>.

QMF para Windows incluye una potente API basada en Windows para automatizar las tareas de consulta de base de datos, actualización y distribución de informes, lo que permite centralizar el control del consumo de recursos.

QMF para Windows también proporciona soporte para funciones esenciales, tales como las siguientes:

- $\cdot$  TCP/IP
- SOL estático
- v Creación y edición de formatos y procedimientos de QMF
- v Editor de tablas de pantalla completa para actualizar datos de la empresa

#### **Desarrollo de aplicaciones**

Los desarrolladores de aplicaciones pueden utilizar QMF o QMF para Windows con el fin de crear prototipos de aplicaciones y aplicaciones de forma rápida. Las ventajas pueden incluir un aumento en la productividad y eficacia, así como una disminución de costes.

#### **Versión de prueba de QMF para Windows**

Cuando adquiere e instala DB2, puede elegir instalar QMF para Windows Versión 7.2 en un período de prueba. QMF para Windows puede bajarse como versión de prueba de 60 días desde el sitio web de QMF: www.ibm.com/qmf.

# <span id="page-12-0"></span>**Capítulo 2. Novedades de QMF Versión 7 Release 2**

QMF Versión 7.2 proporciona nuevas posibilidades para el entorno de estación de trabajo y mejoras para el sistema principal que ayudan al usuario a acceder a datos esenciales y a presentarlos mejor que nunca.

A partir de la Versión 6 y también en la Versión 7.2, QMF, HPO de QMF y QMF para Windows son funciones de DB2 en las plataformas z/OS.

#### **Mejoras de QMF Versión 7.2**

QMF Versión 7.2 incluye mejoras que están destinadas a la distribución de datos por la empresa y a la integración de funciones de DB2, así como a la facilidad de su uso. Las funciones y el soporte nuevos se describen a continuación:

#### **Mejoras para el usuario final**

- v El mandato LISTAR TABLAS de QMF se ha mejorado para que funcione con grupos de autorización definidos por los ID de autorización secundarios de DB2.
- v Se ha añadido el Recurso de salida del usuario de instalación de QMF, DSQUOPTS, a fin de que los usuarios de QMF puedan alterar temporalmente los valores por omisión de las variables globales DSQEC\_SHARE y DSQEC\_DISABLEADM.
- v Ahora el mandato CONECTAR de QMF da soporte de forma uniforme al ID de USUARIO y a la CONTRASEÑA de DB2 para OS/390 en tres plataformas de QMF: VM, VSE y OS/390 y z/OS.
- v Ahora los usuarios reciben una solicitud antes de eliminar las modificaciones en los objetos CONSULTA, PROC, FORMATO y PERFIL. Esta mejora se basa en las nuevas variables globales (vea Mejoras para el administrador, más abajo). Si existe el riesgo de eliminar los cambios, se solicita la confirmación del usuario.
- v Se ha añadido soporte dirigido a varios códigos SQLCODE nuevos de DB2 UDB para OS/390 y z/OS Versión 7.1.

#### **Mejoras para el administrador**

- Se han añadido las nuevas variables globales DSQAO\_QMFADM y DSQEC\_DISABLEADM para que sirvan de ayuda al administrador de QMF en la comprobación de estados e inhabilitación de funciones.
- v Se han añadido las nuevas variables globales DSQEC\_PROTECT\_QUERY, DSQEC\_PROTECT\_PROC y

DSQEC\_PROTECT\_ENABLE a fin de brindar protección para las modificaciones efectuadas en los objetos CONSULTA, PROC, FORMATO y PERFIL.

- v Las instalaciones de DB2 para OS/390 y z/OS podrán sacar partido de la introducción y formalización de una nueva biblioteca de rutinas de salida del usuario en QMF, QMF720.SDSQEXIT. La biblioteca de rutinas de salida del usuario de QMF puede utilizarse para almacenar la versión de DSQUOPTS modificada por el usuario, las rutinas de salida de fecha y hora del usuario local, los códigos de edición de QMF y los programas de la interfaz invocable de QMF.
- Se ha habilitado IBM License Manager (ILM) para QMF Versión 7.2 en OS/390. Este soporte se aplicará según la disponibilidad del componente IBM License Manager de z/OS.
- Ahora es posible la conexión de QMF para VM, VSE y z/OS a DB2 para Linux/390 como servidor de aplicaciones.
- v Se ha añadido un nuevo trabajo a OS/390 y a VM que consiste en crear o en volver a crear todas las vistas de QMF de cualquier base de datos DB2 soportada. Así se crearán también las listas de las vistas de QMF correspondientes para habilitar los ID de autorización secundarios de DB2.

#### **Habilitación de aplicaciones**

- v Se ha ampliado el mandato FIJAR GLOBAL para permitir al autor de un PROCEDIMIENTO establecer el valor de una variable global en el valor de otra variable global.
- v Se ha añadido una nueva función de REXX, denominada @IF, a las definiciones de FORMATO.CALC, FORMATO.CONDICION y FORMATO.COLUMNAS, para ofrecer la capacidad ampliada de alterar condicionalmente la visualización de datos y la mejora del proceso de datos nulos (NULL), indefinidos y de desbordamiento. Esta función similar a una hoja de cálculo proporciona a los autores de informes de QMF un mayor control sobre la salida de los informes que se basa en los valores de entrada.

#### **Publicaciones**

Los tres manuales *Installing and Managing QMF* (los relacionados con OS/390, VM y VSE) se han combinado en una sola publicación. Las secciones sobre instalación permanecen separadas por plataformas en la primera parte de la publicación, mientras que las secciones sobre gestión, en la segunda mitad de la publicación, se han fusionado.

#### **Nuevos miembros de la familia de QMF Versión 7.2**

QMF Query Miner (QQM) y QMF Spatial Viewer son dos nuevos miembros de QMF Versión 7.2.

#### **QMF Query Miner**

QMF Query Miner (QQM) es un programa basado en Windows que ayuda a crear los mejores candidatos para cubos de OLAP a partir de objetos de consulta de QMF. Tiene una interfaz GUI fácil de utilizar para la búsqueda iterativa de consultas de QMF de salida. Su GUI es similar a la de QMF para Windows y las aplicaciones OLAP. QQM proporciona información heurística (filtros), muestra estadísticas y permite navegar fácilmente a través de consultas, tablas y columnas. Los resultados heurísticos pueden clasificarse de diferentes maneras y los usuarios pueden crear su propia información heurística utilizando QMF para Windows. Los usuarios pueden crear esquemas con la técnica de arrastrar y soltar a partir de los resultados que se visualicen. Seguidamente, es posible exportar el esquema desde QMF para importarlo a aplicaciones OLAP con el fin de proporcionar una definición de cubo de arranque.

#### **QMF Spatial Viewer**

QMF Spatial Viewer proporciona una interfaz con DB2 Spatial Extender mediante la cual QMF para Windows permite al usuario visualizar los resultados de una consulta utilizando la tecnología ArcMap incorporada de ESRI. Los datos de GIS (Geographic Information Systems) almacenados en DB2 Spatial Extender Versión 7.2, EE o EEE, son ahora accesibles directamente desde QMF para Windows para ver los datos con los preformatos de correlación correspondientes a cada consulta.

#### **HPO de QMF Versión 7.2**

Las mejoras de HPO de QMF Versión 7.2 incluyen:

- v Seguimiento mejorado de los objetos de QMF para dar soporte a un número muy elevado de usuarios simultáneos de QMF
- v Gobierno preventivo de procesos de QMF con base en el tiempo estimado de ASU
- v Gobierno preventivo de procesos por lotes de QMF por parte de HPO/Manager de QMF
- v Enlace lógico de programas generados por HPO/Compiler de QMF en paquetes además o en lugar de planificaciones

#### **Mejoras de QMF para Windows Versión 7.2**

Las mejoras de QMF para Windows Versión 7.2 incluyen lo siguiente:

#### **Interfaz de usuario**

- v Ahora QMF para Windows da soporte de forma nativa a varias opciones de visualización de los resultados de las consultas, lo cual incluye la agregación, la agrupación y el formateo. Todas estas opciones se hallan disponibles a través de acciones de arrastrar y soltar y de los menús que aparecen al pulsar el botón derecho del ratón.
- v Las opciones de visualización resultantes pueden convertirse en definiciones de formato de QMF.
- v Una ventana de lista de objetos ampliada, con un control de árbol al estilo de Windows, permite una navegación y una ubicación de los objetos de QMF más intuitivas.
- v Ahora pueden crearse planificaciones de trabajos (por el calendario, horas del día y más) desde QMF para Windows.
- v Está disponible la realización de consultas basadas en Java desde un navegador con soporte de servlet Java.
- v Ahora el Centro de informes de QMF (anteriormente, un producto para bajarlo por separado, de nombre ″Portal Personal″) se suministra con QMF para Windows como una instalación opcional.
- v Está disponible la opción de utilizar formatos de DB2 (si se instala) cuando se invoca el Editor de tablas de QMF para Windows.
- v Hay más iconos de mandatos disponibles para la personalización de la barra de herramientas.
- v Ahora pueden ″recordarse″ las contraseñas de DB2 cuando se está ejecutando Windows NT.
- v Los resultados de las consultas pueden clasificarse en más de una columna no contigua y ordenarse por día de la semana o por mes del año.
- Ahora los objetos de QMF para Windows están integrados con la biblioteca de objetos del Centro de depósito de datos.

#### **Conectividad de base de datos para las aplicaciones distribuidas**

- Soporte para los procedimientos almacenados que devuelven varios conjuntos de resultados mediante la interfaz CLI
- Soporte de objetos grandes
- v Soporte ampliado para la utilización compartida de datos DB2 para OS/390
- v Visualización de información específica de la CLI cuando existe una conexión de la CLI al servidor
- v Las nuevas opciones de rastreo incluyen la CLI, TCP/IP, SQL incorporado, SQLAM, REXX, CPI-C y DDM

#### **Soporte de sistema principal de QMF**

- v Ahora están soportados todos los tipos de procedimientos del sistema principal de QMF, incluidos los procedimientos con lógica de REXX.
- v Está disponible una nueva barra de herramientas de acoplamiento para la entrada y salida de mandatos de QMF individuales.
- v Ahora se da soporte a las definiciones de Formato.Condicion y Formato.Columnas.
- v Ahora está soportado el mandato RESTAURAR GLOBAL.
- v Ahora las teclas PF se han definido para que coincidan con las definiciones de tecla del sistema principal de QMF.

#### **Soporte de idioma nacional**

- v Traducciones a 19 idiomas, incluidos ahora el francés de Bélgica, el francés de Canadá, el portugués, el italiano de Suiza, el árabe (con soporte para bidi) y el chino tradicional
- **UNICODE**

Para obtener más información sobre la familia de herramientas integradas de QMF, vaya al siguiente sitio web de QMF:

http://www.ibm.com/qmf

La información que encontrará en este sitio web incluye una demostración de la familia de productos de QMF y una versión de prueba de QMF para Windows.

# <span id="page-18-0"></span>**Capítulo 3. QMF proporciona un amplio acceso a los datos**

Miles de empresas de muchas industrias han basado su inteligencia comercial en QMF. QMF permite crear y compartir información comercial importante en toda la empresa y desplegar una inteligencia comercial sólida y fiable prácticamente a cualquier escala elegida. Es posible acceder a todos los datos DB2 o más mediante DB2 DataJoiner e integrarse con las herramientas de escritorio de Windows o con Internet. Las opciones de multiplataforma de QMF le ayudan a sacar el máximo provecho de su inversión independientemente de dónde estén almacenados los datos. No importa si los datos son operativos o informativos (de depósito de datos o despensa de datos).

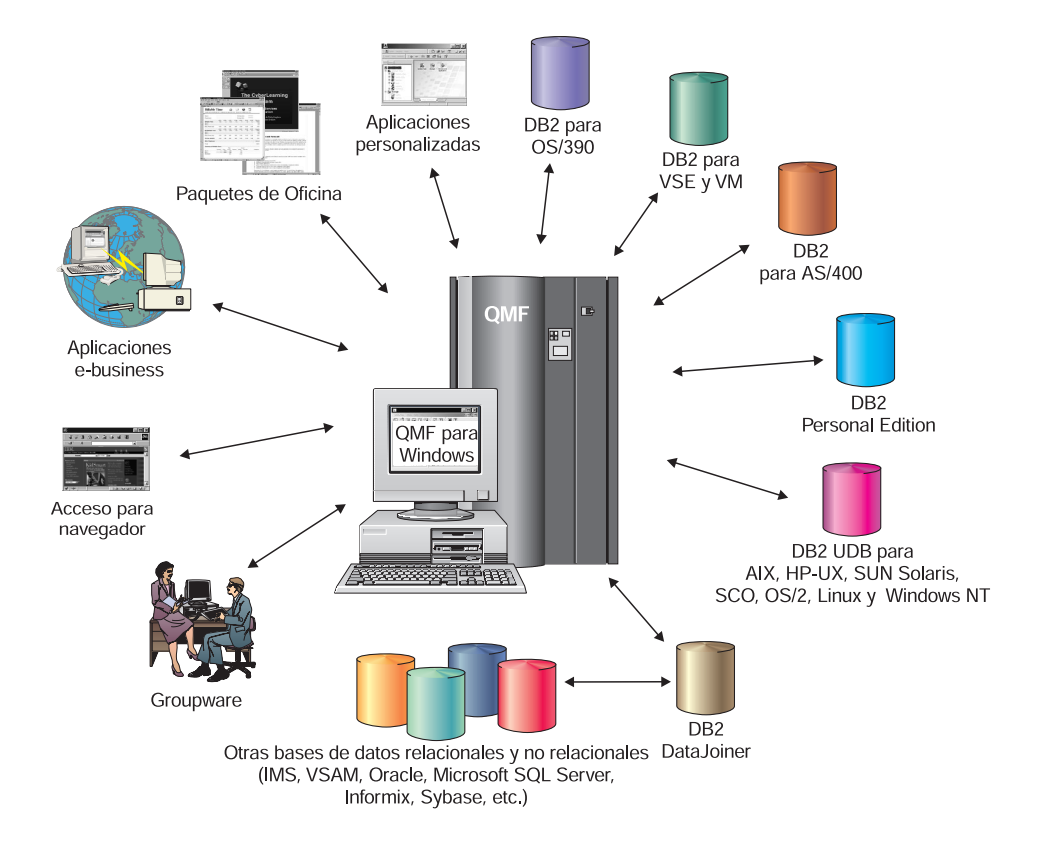

### <span id="page-20-0"></span>**Capítulo 4. QMF proporciona resultados en cuatro pasos sencillos**

QMF obtiene los datos que el usuario necesita de una base de datos relacional y los presenta en un informe o diagrama efectivo. Tal como muestra la figura siguiente, los objetos de QMF facilitan el acceso y la presentación de los datos. Una vez formateados los datos en la forma deseada, puede examinarlos o imprimirlos.

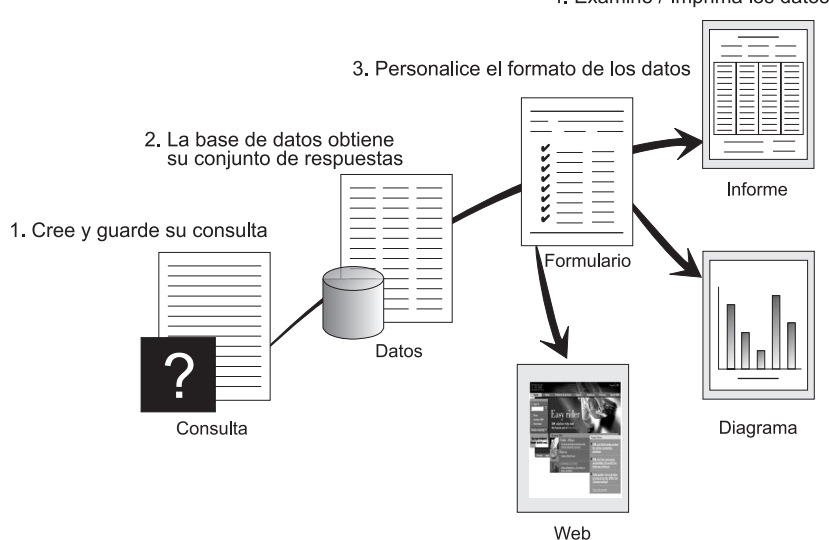

4. Examine / Imprima los datos formateados

(1) Cuando necesite información de la base de datos, cree y guarde su solicitud en una consulta QMF. La consulta actúa como una petición a la base de datos para obtener una determinada información. (2) QMF envía la consulta a la base de datos utilizando el lenguaje de consulta estructurada (SQL), y la base de datos crea el conjunto de respuestas. (3) QMF utiliza un formato de informe por omisión para que el usuario pueda ver los resultados rápidamente. Si desea ver los datos en un formato más personalizado, puede utilizar diversas especificaciones de formato para personalizar el informe. (4) A continuación, puede examinar, imprimir, representar gráficamente o exportar los resultados formateados. O bien puede incluir los resultados en una aplicación personalizada.

# <span id="page-22-0"></span>**Capítulo 5. QMF ofrece diversos estilos de consulta**

QMF ofrece tres estilos de consulta diferentes para usuarios con niveles de conocimiento diferentes:

#### **Consulta de solicitud**

Es un método para realizar consultas, fácil de utilizar, que le solicita la información necesaria mientras crea una consulta. La figura siguiente es una representación parcial de una consulta de solicitud QMF.

La consulta de solicitud es adecuada para usuarios principiantes y ocasionales de QMF que desean crear una consulta, pero no conocen el lenguaje SQL. QMF le indica los pasos que es necesario realizar y comprueba si la sentencia que ha creado es válida.

Puede utilizar la tecla de función Mostrar SQL desde el panel Consulta de solicitud para ver el equivalente en SQL de su consulta de solicitud. Mostrar SQL es una forma fácil de aprender el lenguaje SQL. Además, puede crear una consulta de solicitud y convertirla a SQL utilizando el mandato CONVERTIR de QMF. Una vez convertida una consulta de solicitud a SQL, puede añadir otros recursos de SQL.

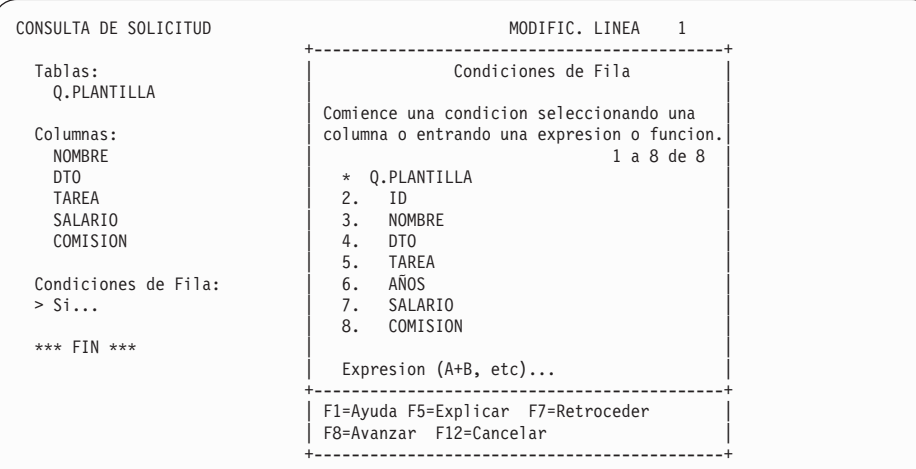

#### **Structured Query Language (SQL)**

Es un lenguaje que describe las peticiones de datos que realiza el usuario a la base de datos.

Las sentencias de SQL constan de verbos y cláusulas que describen con más detalle aspectos de la petición de datos. Si ya está

familiarizado con SQL, QMF le facilita la emisión de sentencias de SQL dirigidas a la base de datos utilizando el panel Consulta SQL. Puede emitir cualquier sentencia de SQL dinámico desde el panel de consultas. El mandato DESCRIBIR visualiza modelos o prototipos para las consultas SELECT, INSERT o UPDATE. Puede utilizar estas consultas como base si no conoce la sintaxis exacta de una sentencia de SQL.

Las figuras siguientes muestran una consulta simple y una consulta compleja.

#### **Consulta SQL simple**

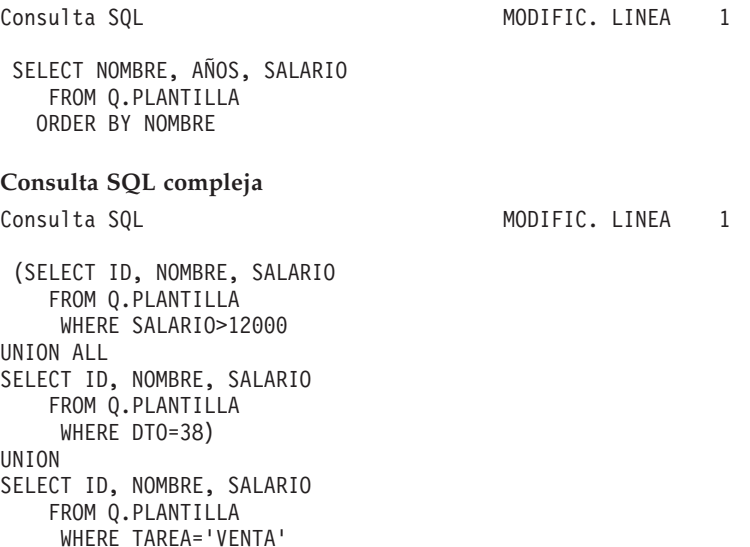

#### **Consulta por ejemplo (QBE)**

Es un método gráfico para consultar, actualizar, suprimir o insertar datos. La figura siguiente representa una Consulta por ejemplo (Query-By-Example o QBE).

QBE ahorra pulsaciones de teclas y tiempo al entrar una consulta. Comience la consulta utilizando el mandato DESCRIBIR. QMF le mostrará la tabla y los nombres de las columnas. A continuación, entre una sola letra debajo de cada columna para indicar la acción que desea realizar en esa columna.

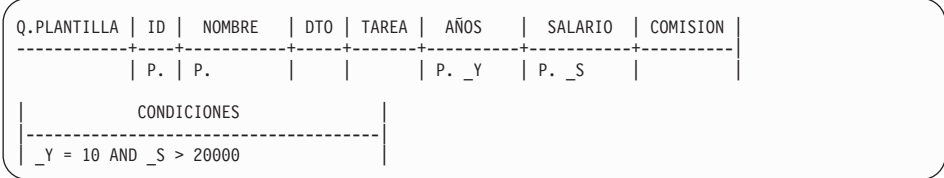

## <span id="page-26-0"></span>**Capítulo 6. QMF crea informes y diagramas de acuerdo con las necesidades de la empresa**

Utilice QMF para presentar los datos de una manera efectiva y rápida en una gran variedad de informes y diagramas. QMF proporciona un amplio control sobre la forma de situar o presentar los datos.

#### **Informes para triunfar**

QMF le permite determinar qué datos son importantes para los informes y le ofrece la posibilidad de formatearlos del modo que prefiera. A continuación se muestra un ejemplo de un informe que se puede crear utilizando la función de formato de QMF.

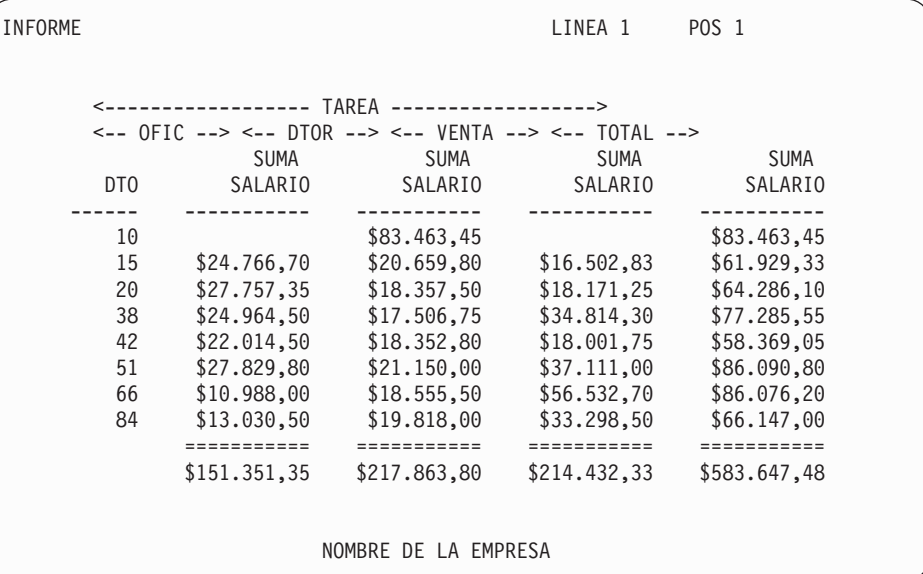

#### **Informes personalizados**

Crear informes personalizados con QMF es fácil; puede empezar con un informe de plantilla que tenga las cabeceras de columna por omisión y un diseño tabular. Ajuste el informe por omisión con formatos de QMF que controlen diferentes áreas de detalle del informe.

Utilizando los formatos de QMF, puede realizar las tareas siguientes:

- Agrupar la información en categorías
- v Generar columnas de resumen
- v Añadir cabeceras y pies de página
- v Cambiar cabeceras de columna
- v Realizar cálculos con los datos y visualizar los resultados
- v Visualizar datos como texto con formato libre
- v Colocar datos tabulares de una fila en más de una línea
- v Combinar líneas de texto con datos tabulares
- v Crear etiquetas de direcciones, cartas modelo e informes detallados

Cuando efectúa cambios en un formato, puede ver de inmediato los resultados en el informe sin tener que recuperar repetidamente información de la base de datos.

Puede guardar el formato para un uso posterior o como prototipo para crear otro informe; simplemente debe guardar el informe con un nuevo nombre.

El ejemplo siguiente muestra un formato de informe de QMF habitual.

Las áreas de entrada de la  $\overline{A}$  a la  $\overline{J}$  corresponden a las áreas de entrada del panel FORMATO.PRINCIPAL de QMF. Si todas las columnas del formato no están visibles en el panel, puede desplazarse hacia delante o hacia detrás para ver las que desee.

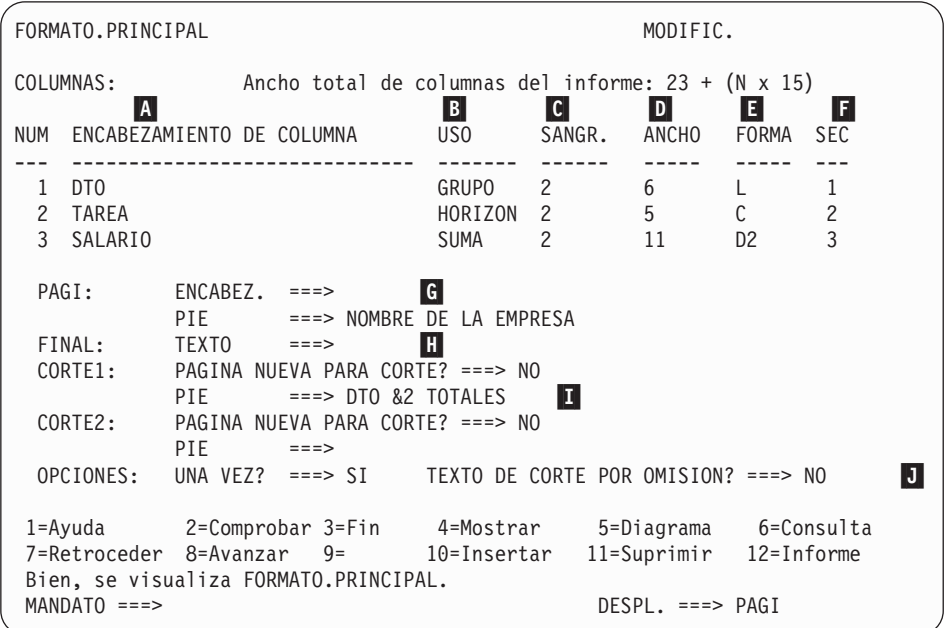

Con estas áreas de entrada, puede hacer lo siguiente:

- 
- **A** Asignar cabeceras de columna<br> **B** Elegir cómo procesar las colun Elegir cómo procesar las columnas
- **C** Ajustar el sangrado de las columnas
- **D** Ajustar el ancho de las columnas<br> **ESPECIFICATE ESPECIFICATE:**<br> **C**ambiar la secuencia de las columnas
	- Especificar el formato de las columnas
- **E** Cambiar la secuencia de las columnas<br>**G** Especificar una cabecera y un pie para
	- Especificar una cabecera y un pie para las partes superior e inferior de cada página
- **H** Especificar el texto final que aparecerá al final del informe<br>
Entrar el texto de pie de página que se ha de utilizar cuane
	- Entrar el texto de pie de página que se ha de utilizar cuando cambie el valor de la columna de control
- **J** Especificar el formato de valores repetidos dentro de un corte de control

#### **Informes en Internet**

Puede especificar una salida de datos HTML para los informes que cree mediante QMF. Esto permite visualizar los informes en un navegador web compatible con HTML, ya sea en una intranet o en Internet. QMF añade una cabecera de HTML e inserta los códigos necesarios para visualizar el informe con su formato original de QMF en el navegador web.

#### **Diagramas para triunfar**

Si utiliza GDDM (Graphical Data Display Manager), de IBM, junto con ICU (Interactive Chart Utility), podrá elegir entre estos diagramas y gráficos para la presentación de los datos:

- v Barra
- Circular
- Línea
- $\bullet$  Torre
- Polar
- Histograma
- Superficie
- Dispersión

A continuación se muestra un ejemplo de diagrama que se puede definir y crear utilizando QMF:

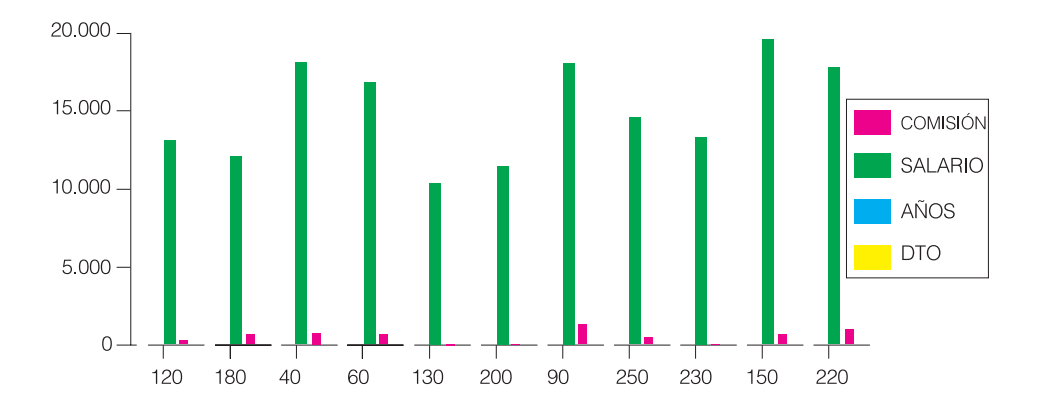

### <span id="page-30-0"></span>**Capítulo 7. QMF extiende su potencia a las aplicaciones del usuario**

QMF proporciona dos interfaces, una interfaz de mandatos y una interfaz invocable, que permiten al usuario integrar funciones de QMF en las aplicaciones existentes. Puede crear paquetes complejos de aplicaciones utilizando la interfaz invocable y diversos lenguajes de programación soportados.

#### **Interfaz de mandatos**

La interfaz de mandatos le permite utilizar servicios de QMF desde un diálogo de ISPF (Interactive System Productivity Facility). Es posible integrar funciones de QMF dentro de diálogos de ISPF de tal modo que el usuario sólo vea los menús de ISPF.

#### **Interfaz invocable**

La interfaz invocable le permite integrar funciones de QMF utilizando diferentes lenguajes de programación o ISPF. Puede utilizar los lenguajes COBOL, PL/I, REXX, C, RPG y Assembler H.

#### **Utilización de REXX en QMF**

Si sus necesidades de programación exigen más, utilice REXX, que es un lenguaje de programación sencillo pero potente. QMF da soporte a REXX en los entornos OS/390, z/OS y VM. REXX es un lenguaje de programación interpretado. Se ejecuta inmediatamente sin compilación y puede utilizarse directamente desde los formatos y procedimientos de QMF. Fuera de QMF, las aplicaciones escritas en REXX pueden utilizar la función de consulta y escritura de informes de QMF a través de la interfaz invocable.

No es necesario que QMF se esté ejecutando cuando se inicia un programa REXX; un programa REXX puede iniciar una sesión de QMF mediante la interfaz invocable. Dirigiendo mandatos a QMF para su ejecución, un programa REXX puede ejecutar consultas, crear informes, exportar e importar datos o iniciar una sesión interactiva de edición de tablas con el Editor de tablas de QMF. Un programa REXX puede finalizar la sesión de QMF y continuar el proceso de la información. Con la interfaz invocable, se puede también iniciar una aplicación mientras se ejecuta QMF. La aplicación puede ejecutar mandatos, consultas o procedimientos de QMF y recuperar los

resultados. Por ejemplo, la aplicación puede generar una carta para cada empleado basada en una combinación del tipo de trabajo y los años de servicio.

#### **Creación de procedimientos de QMF**

Los procedimientos lineales y los procedimientos con lógica son dos métodos que sirven para ejecutar una serie de instrucciones en QMF. Los procedimientos lineales sólo contienen mandatos de QMF. Los procedimientos con lógica utilizan toda la potencia de REXX dentro del entorno QMF.

A continuación, se facilita un ejemplo de procedimiento de QMF que contiene sentencias de REXX.

```
PROC MODIFIC.LINEA1
 /* Este procedimiento comprueba que dia es. Si es
   lunes, ejecuta una consulta e imprime un informe. Si
   no es lunes, se visualiza un mensaje informando al usuario. */
 signal on error
 if date('w') = 'Lunes' then
  do
    "EJECUTAR CONSULTA MICONSULTA (FORMATO = MIFORMATO"
     "IMPRIMIR INFORME"
     "MENSAJE (TEXTO='El informe LUNES se ha creado y enviado a la impresora.'"
  end
else
   do
    "MENSAJE (TEXTO='No es lunes. No se puede crear el informe.'"
  end
 exit 0 /*Salir sin errores */
 error:
  "MENSAJE (TEXTO = '"dsq_texto_mensaje"'"
  exit 8 /*Salir con condicion de error*/
     *** FIN ***
```
Puede crear procedimientos con lógica que contengan mandatos o funciones de REXX y hagan llamadas al sistema operativo o a otros entornos disponibles. En un procedimiento con lógica, puede ejecutar lógica condicional, realizar cálculos o devolver mandatos al entorno de sistema principal. Puede además incluir variables de QMF y de REXX, de tal modo que puede cambiar el comportamiento del procedimiento sin tener que volverlo a escribir. Para asignar nuevos valores a las variables, basta con entrar los valores desde el mandato EJECUTAR cuando se inicie el procedimiento o con solicitar al usuario los valores de entrada utilizando las sentencias Say y Pull de REXX.

El objeto de procedimiento de QMF le ayuda a automatizar tareas habituales. Un procedimiento de QMF puede contener muchos mandatos diferentes de QMF. Es posible ejecutar todos los mandatos en secuencia emitiendo el mandato EJECUTAR PROC.

Pueden solicitarse al usuario datos variables mientras se ejecuta un procedimiento a fin de personalizar los resultados.

Suponga que necesita el mismo tipo de información o informe cada semana. Puede crear y guardar un procedimiento que utilice repetidamente consultas, formatos y procedimientos guardados. O bien puede sustituirlos por variables para realizar variaciones y obtener resultados diferentes. Para facilitar aún más las cosas y aumentar la productividad, puede personalizar una tecla de función a fin de ejecutar un procedimiento tan sólo pulsándola.

QMF proporciona un procedimiento especial que recibe el nombre de procedimiento de inicialización del sistema. Esto le permite personalizar valores por omisión utilizados por QMF, así como ejecutar mandatos u otros procedimientos automáticamente cuando QMF arranca. Puede incluir cualquier mandato de QMF en el procedimiento de inicialización del sistema.

#### **Personalización de mandatos y teclas de función de QMF**

En las aplicaciones que ha creado utilizando QMF, puede personalizar el juego de mandatos y las teclas de función de QMF para que se ajusten a las necesidades de los usuarios de la aplicación. Puede almacenar las teclas de función y los mandatos personalizados para los usuarios individuales en los perfiles de éstos.

La potente función de sinónimos de mandatos de QMF le permite cambiar los nombres de los mandatos de QMF y crear sus propios mandatos, específicos de la instalación, de acuerdo con sus necesidades particulares. Un usuario que tenga diferentes impresoras en su instalación debe especificar el nombre de impresora, la longitud y el ancho de la página además de otros parámetros cada vez que ha de imprimir un informe o un diagrama. Utilizando QMF, puede crear un sinónimo de mandato denominado IMPRIMIR que invoque la aplicación de impresión apropiada y direccione la salida hacia la impresora adecuada con el tamaño de página y los parámetros especificados.

#### **Personalización de otras funciones de QMF**

La capacidad de personalizar no finaliza en los mandatos y teclas de función. También es posible personalizar las funciones siguientes:

- v Cambiar códigos de edición para dar formato a los datos
- v Utilizar el mandato MENSAJE para definir un mensaje que aparece en un panel de objetos de QMF al finalizar la aplicación
- v Utilizar ISPF, GDDM u otro gestor de paneles para efectuar las tareas siguientes:
	- Crear paneles de aplicación que ejecuten consultas complejas y creen informes personalizados
- Crear paneles que soliciten al usuario la información necesaria, tal como una fecha o el tipo de informe deseado, de forma que un usuario con unos conocimientos muy limitados sobre QMF pueda utilizar fácilmente las funciones de consulta y escritura de informes de QMF
- Crear paneles para dotar a la aplicación de una ayuda en línea similar a la proporcionada por QMF

QMF proporciona una rutina de gobierno por omisión que limita el uso del procesador para una consulta, así como el número de filas recuperadas de la base de datos. Puede sustituir esta rutina de salida de gobierno por omisión con sus propias rutinas personalizadas para controlar el uso de los recursos o para recoger información sobre la utilización de QMF. Puede utilizar la función HPO/Manager de QMF para disponer de un sistema complejo que comprende las funciones siguientes:

- v Un gestor de objetos y una rutina de gobierno para hacer un seguimiento y controlar la actividad de las sesiones de QMF
- v Un programa monitor en línea que realiza un seguimiento en tiempo real de las actividades de QMF
- v Un analizador de consultas
- v Una rutina de gobierno preferente

#### **Utilización de variables en consultas y formatos**

Las variables le permiten generar una variedad de informes utilizando el mismo formato. Una consulta puede también utilizar variables para recuperar o cambiar datos diferentes cada vez que se ejecute la misma consulta.

Una variable es un nombre simbólico que representa valores en una consulta, formato o procedimiento. QMF ofrece dos tipos de variables: las variables de sustitución y las variables globales. Pueden utilizarse ambos tipos de variables en las consultas, los formatos y los procedimientos.

Las variables de sustitución conservan su valor únicamente durante la ejecución de un mandato; las variables globales conservan su valor durante toda una sesión de QMF.

# <span id="page-34-0"></span>**Capítulo 8. El Editor de tablas de QMF facilita la actualización de la base de datos**

El Editor de tablas interactivo de QMF sirve para buscar fácilmente información en la base de datos y añadir o actualizar datos en la misma. El Editor de tablas tiene tres modalidades: BUSCAR, AÑADIR o CAMBIAR.

El Editor de tablas permite efectuar de forma rápida la búsqueda, adición, supresión y actualización de filas de cualquier tabla accesible sin tener que escribir una aplicación específica. El Editor de tablas también puede utilizar valores por omisión para columnas cuando los hay. La pantalla siguiente muestra un panel representativo.

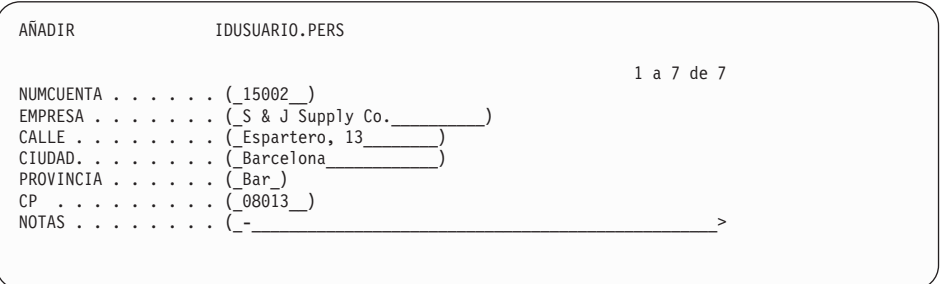

Los datos se pueden modificar fácilmente sobreescribiendo los valores del panel del Editor de tablas. Los paneles de confirmación ayudan a garantizar la seguridad y la integridad solicitando la confirmación del usuario antes de hacer definitivas las actualizaciones. Para mayor seguridad, puede utilizar también la autorización sobre las columnas para controlar exactamente qué columnas de una tabla se pueden ver o cambiar.

En QMF para Windows, puede modificar una tabla de un servidor de bases de datos haciendo cambios en las casillas mostradas en los resultados de la consulta. QMF para Windows determina qué tabla se va a modificar basándose en el texto SQL de la consulta. El usuario puede actualizar los resultados de la mayoría de las consultas que se pueden ejecutar mediante QMF para Windows.

## <span id="page-36-0"></span>**Capítulo 9. QMF proporciona perfiles de usuario y ayuda en línea**

Este capítulo le indica cómo personalizar el perfil de QMF y el procedimiento de inicialización del sistema y cómo visualizar ayuda en línea.

#### **Personalización del perfil de QMF y del procedimiento de inicialización del sistema**

Puede personalizar su propio perfil de QMF de acuerdo con sus preferencias particulares para trabajar con QMF. Por ejemplo, puede elegir si desea que QMF convierta todos los datos de entrada en letras mayúsculas y puede especificar qué lenguaje desea utilizar: SQL, QBE o Consulta de solicitud. Puede también especificar un nombre de impresora junto con parámetros de impresión para imprimir informes y diagramas.

QMF proporciona un procedimiento de inicialización del sistema que permite a los administradores de sistemas establecer variables globales de QMF y ejecutar mandatos de QMF durante el arranque. En cualquier momento el usuario puede alterar temporalmente los valores globales definidos en este procedimiento.

#### **Utilización de la ayuda**

La ayuda en línea que se ofrece desde cualquier panel de QMF facilita información de soporte de QMF.

Desde el menú de ayuda principal, puede elegir temas tales como *Novedades, Aprendizaje de QMF, Mandatos de QMF* y otros. No es necesario ningún período de formación adicional. Un usuario principiante puede utilizar el tema *Aprendizaje de QMF* como herramienta de aprendizaje para empezar rápidamente a trabajar o como consulta durante una sesión de QMF.

Asimismo, QMF proporciona mensajes y ayuda para los códigos de SQL, donde se incluyen una explicación del mensaje y una respuesta del usuario como recomendación.

# <span id="page-38-0"></span>**Capítulo 10. QMF proporciona productos de gestión del rendimiento y de administración**

QMF tiene en cuenta las necesidades del usuario respecto a la gestión del rendimiento y proporciona funciones que ayudan a gestionar y controlar el entorno de consultas de QMF.

La rutina de gobierno de QMF controla el número de filas obtenidas de la base de datos y, en los entornos TSO y CMS, la cantidad de tiempo de procesador que una consulta puede utilizar.

La función High Performance Option (HPO) de QMF para OS/390 y z/OS aprovecha las posibilidades de rendimiento y de control de QMF.

QMF para Windows gestiona las consultas desde el entorno Windows, mientras que HPO/Manager de QMF controla las consultas desde el entorno de sistema principal de QMF.

#### **HPO/Manager de QMF**

HPO/Manager de QMF es una serie de programas de utilidad para gestionar y administrar QMF. HPO/Manager de QMF consta de estos componentes integrados:

- v Módulo de gobierno
- Registro de actividades
- Recursos en línea

#### **Módulo de gobierno**

Sustituye totalmente a la rutina de gobierno de ejemplo de QMF y es la interfaz directa dentro del proceso de QMF para HPO/Manager de QMF. Este módulo de gobierno ampliado es algo más que una rutina de gobierno de QMF ya que presta servicio a los recursos siguientes:

#### **Gestor de objetos**

El Gestor de objetos realiza un seguimiento de la actividad de las sesiones de QMF. Anota información sobre los mandatos y objetos y escribe directamente esta información en el Registro de actividades.

Ahora puede generar listas de objetos de QMF basadas en el contenido del objeto. El Gestor de objetos tiene un nuevo filtro de listas para localizar consultas que contengan referencias a determinados nombres de tablas, nombres de columnas,

verbos de SQL, etc. El Gestor de objetos da soporte a la copia y migración de objetos a y desde QMF Versión 7.2. Reconoce y maneja debidamente las nuevas columnas de OBJECT\_DIRECTORY.

Reciben soporte todos los valores de entorno de Q.PROFILES, incluidos CICS/MVS, CICS/VSE y CMS.

#### **Rutina de gobierno**

La rutina de gobierno controla la actividad de las sesiones de QMF. Obtiene valores umbral y controles a partir de grupos de recursos de la misma manera que la rutina de gobierno de QMF de ejemplo, pero proporciona un conjunto de controles mucho más amplio y flexible. Estos controles aseguran una utilización adecuada de los recursos en las sesiones de QMF.

#### **Programa monitor**

El programa monitor proporciona una interfaz de usuario en tiempo real con la información sobre la actividad de las sesiones de QMF. Acepta mandatos del administrador y los pasa al Módulo de gobierno.

#### **Analizador de consultas**

El analizador de consultas proporciona posibilidades de gobierno preventivas. Intercepta las consultas antes de que DB2 las procese y calcula el consumo de recursos que realizaría la consulta. El Analizador de consultas puede cancelar las consultas que considere que exigen demasiados recursos.

#### **Registro de actividades**

El registro de actividades proporciona un depósito para la información sobre la actividad de las sesiones y la utilización de objetos en QMF. El Módulo de gobierno escribe directamente en los archivos del Registro de actividades. Es necesario ejecutar periódicamente un trabajo de proceso por lotes para copiar los archivos del Registro de actividades en las tablas del Registro de actividades. Puede utilizar la función de JCL del Registro de actividades para crear el JCL que ejecute este trabajo por lotes.

#### **Recursos en línea**

Los recursos en línea ayudan a organizar y a simplificar la administración y gestión de HPO de QMF. Puede revisar y manejar objetos de QMF utilizando los recursos en línea del Gestor de objetos. Se da soporte a dos tipos de acciones: las que operan sobre un solo objeto y las que pueden operar sobre un conjunto de objetos.

HPO/Manager de QMF le permite aislar las aplicaciones de producción de las actividades de consulta y generación de informes. Una lista de actividades de sesión (mostrada más abajo) proporciona al administrador datos básicos sobre la actividad de la base de datos, el número de filas recuperadas y el consumo de tiempo de procesador.

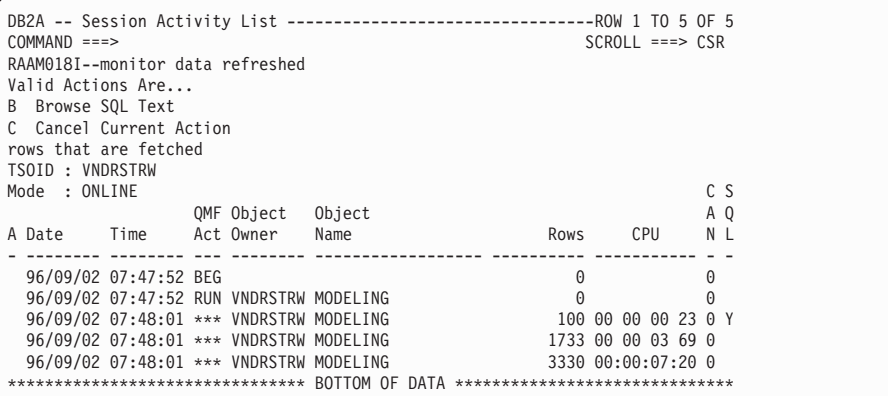

Mediante la lista de actividades de sesión de HPO/Manager de QMF, los administradores de QMF pueden examinar el texto de SQL asociado a una consulta o cancelar un mandato activo de QMF que realice acciones sobre una base de datos.

#### **HPO/Compiler de QMF**

HPO/Compiler de QMF es una familia de programas de utilidad del sistema que sirven para crear, preparar y ejecutar programas de informe para QMF. HPO/Compiler de QMF lleva a cabo estas tareas:

- v Reduce la pugna por los recursos al optimizar las consultas, formatos y procedimientos que exigen muchos recursos.
- v Convierte el SQL dinámico en SQL estático, lo cual ayuda a disminuir la pugna por los catálogos de DB2 y la actividad general de optimización de DB2. Las aplicaciones compiladas se ejecutan con mayor velocidad y eficacia, por lo que disminuyen los costes de producción.
- v Convierte las consultas, informes y procedimientos en programas eficaces OS/VS COBOL y VS COBOL II al generar un código fuente estructurado, autónomo y documentado que es fácil de modificar y puede transferirse a otras plataformas. Utilizando un precompilador COBOL, el programa se puede ejecutar en una estación de trabajo personal para su utilización con Common Server de DB2 u otros sistemas de gestión de bases de datos basados en OS/2.

HPO/Compiler de QMF contiene un generador de programas y un recurso de usuario final:

#### **Generador de programas**

Los programadores utilizan el generador de programas para convertir informes de QMF (consultas, formatos y procedimientos) en programas compilados. Además, este recurso puede registrar automáticamente los programas de informe en el Recurso de usuario final.

Los programas CICS son pseudoconversacionales. Desde el punto de vista del usuario parecen una conversación continua, pero en realidad constan de varias tareas. Al igual que con los programas TSO, puede generar dos tipos de programas CICS: programas de visualización y programas de impresión.

#### **Recurso de usuario final**

El recurso de usuario final se utiliza para ejecutar los programas de informe compilados. Cuando se generan y preparan programas para su ejecución, se registran automáticamente en el recurso de usuario final. Una vez registrados los programas, la interfaz de usuario hace que sea más fácil listar, localizar y procesar los informes.

Después de seleccionar un informe, se solicita al usuario final que proporcione valores para las variables de tiempo de ejecución. Si el informe se ha de ejecutar en la modalidad de proceso por lotes, se genera automáticamente JCL y se somete opcionalmente. De lo contrario, el informe interactivo se ejecuta en línea en el entorno apropiado, TSO o CICS.

#### **QMF para Windows**

QMF para Windows es un componente de HPO de QMF. Puede también adquirirlo como función de QMF para OS/390, VM o VSE, o como función directa de DB2 para OS/390.

#### **Ventajas de QMF para Windows**

QMF para Windows ofrece ventajas para el usuario, el desarrollador y el administrador de bases de datos, así como para la empresa.

#### **Para el usuario**

- Utilización de las operaciones de "apuntar y pulsar" para crear informes comerciales eficaces
- v Publicación de informes en Internet
- v Automatización de tareas mediante procedimientos de QMF
- Integración de datos con aplicaciones de Windows, tales como hojas de cálculo y herramientas de análisis
- Arranque de QMF para Windows desde Lotus 1-2-3 y Microsoft Excel
- v Consulta simultánea de varios servidores de bases de datos
- v Fácil exportación de datos a bases de datos del escritorio
- v Creación de tablas DB2 mediante los resultados de las consultas
- v Creación o edición de datos DB2 directamente en el Editor de tablas
- v Utilización compartida de informes, consultas y formatos entre todas las plataformas de usuario final de QMF: Windows, OS/390 o z/OS, MVS, VM o VSE

#### **Para el administrador**

- v Mantenimiento de un control completo de gobierno sobre el consumo de recursos de base de datos y sobre las acciones de los usuarios
- v Limitación de las consultas que exigen muchos recursos, de las actualizaciones de bases de datos, del acceso a determinados servidores de bases de datos, del número de filas recuperadas y de otros parámetros
- v Ajuste de los límites de gobierno de acuerdo con el grupo de usuarios y la hora del día o el día de la semana
- v Mantenimiento del sistema de seguridad y las autorizaciones de DB2 existentes
- v Conexión de los usuarios a diversas plataformas de base de datos DB2 sin necesidad de pasarelas de bases de datos, software intermedio ni controladores ODBC
- v Acceso a datos heterogéneos mediante DataJoiner de IBM
- v Técnicas avanzadas ampliadas para bases de datos, tales como SQL estático y lectura no comprometida para Windows
- v Reducción de las conexiones al sistema principal en TSO, CMS y CICS
- v Utilización de la API de QMF para Windows para reforzar herramientas de desarrollo del escritorio (como macros de aplicación, Visual Basic, Powerbuilder, etc.)
- v Creación rápida de aplicaciones personalizadas potentes: el usuario de Windows tiene a su disposición posibilidades y mandatos de QMF, así como objetos de QMF del sistema principal
- v Puede añadir usuarios en cualquier momento mediante el registro de licencias basado en servidores

#### **Para la empresa**

v Posibilidad de ampliar rápidamente la inversión hecha en QMF a nuevos entornos de usuario

- v Posibilidad de establecer un estándar en toda la empresa para la creación de informes mediante una serie de productos multi-plataforma
- v Acceso controlado, de toda la empresa, a las plataformas de estación de trabajo DB2 S/390 y DB2 UDB (y a muchas otras bases de datos corporativas, cuando se utiliza el producto DataJoiner de IBM)
- v Distribución de posibilidades críticas de DB2 entre sistemas de escritorio de toda la empresa: se refuerza una arquitectura DRDA de alto rendimiento que da soporte a lo siguiente:
- v Mantenimiento de administración y control centralizados
	- Clientes Windows locales o remotos de 16 y 32 bits
	- Publicación de informes a gran escala en servidores web
	- Entornos TCP/IP o SNA para las plataformas de base de datos de estación de trabajo DB2 S/390 y DB2 UDB

# <span id="page-44-0"></span>**Capítulo 11. QMF satisface las necesidades de la empresa en el ámbito internacional**

QMF puede satisfacer las necesidades de la empresa en todo el mundo. Existen 19 idiomas disponibles para elegir (vea el mapa mostrado más adelante). El número de idiomas que puede seleccionar depende de la plataforma en la que esté ejecutando QMF. Cada idioma es una característica que se puede adquirir por separado y se denomina Característica de Idioma Nacional (National Language Feature o NLF). La NLF permite al usuario entrar mandatos de QMF, visualizar ayuda y otras informaciones y realizar tareas de QMF en un idioma distinto del inglés.

Para las aplicaciones que llaman a QMF en ejecución desde una sesión de NLF, se da soporte a formatos y mandatos bilingües. Esto permite una mayor portabilidad de formatos y aplicaciones entre los idiomas nacionales de QMF.

En una sesión de NLF de QMF, puede guardar o exportar un formato en el idioma de la sesión actual de QMF o hacerlo en el idioma inglés. Una sesión de QMF que se está ejecutando en otro idioma puede importar un formato que se guardó en inglés. QMF convierte el formato al idioma vigente de esa sesión. QMF da soporte al juego de caracteres de doble byte.

Cualquiera que sea el idioma NLF vigente, puede emitir mandatos de QMF en inglés definiendo la variable global de idioma para mandatos de QMF. Esta variable global actúa como un conmutador que le permite emitir mandatos en el idioma vigente de la sesión de QMF o en inglés.

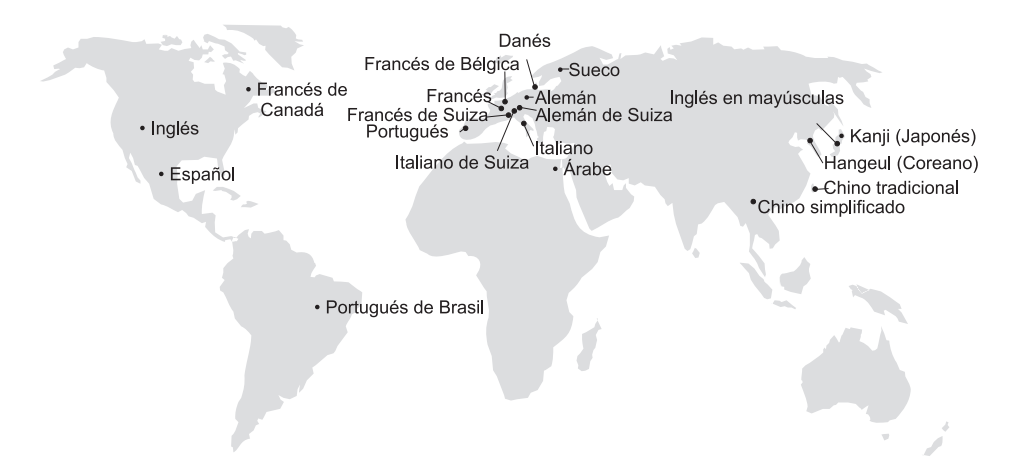

### <span id="page-46-0"></span>**Capítulo 12. Especificaciones del producto**

Los requisitos siguientes son los requisitos mínimos para dar soporte a QMF y a su familia de productos. Si desea obtener más información, póngase en contacto con el representante de IBM o con el Centro de Soporte al Cliente de IBM o bien llame directamente al teléfono 900.100.400 y pregunte por el Servicio Express, donde se le dará información sobre la línea de soporte de los productos.

#### **Conocimientos necesarios**

El manual *Utilización de QMF* contiene información básica sobre QMF; debe comprender los conceptos explicados en la mencionada guía a fin de utilizar QMF. Además, *Utilización de QMF* contiene los pasos necesarios para comenzar a utilizar QMF y descripciones de cómo emplear las consultas SQL. Asimismo, este manual incluye ejemplos detallados que muestran cómo crear consultas y formatos y facilita información minuciosa sobre la Consulta por ejemplo.

#### **Requisitos de la máquina**

Los requisitos de hardware para servidores son los mismos que se necesitan para ejecutar DB2 PE, DB2 Common Server, DataJoiner o DB2 UDB.

Los requisitos de hardware para estaciones de trabajo son los mismos que se necesitan para ejecutar el software de Windows descrito en la sección ["Requisitos de software" en la página 40.](#page-47-0)

Si va a utilizar QMF para Windows con bases de datos de estación de trabajo DB2, son necesarios unos 10 MB de espacio libre de disco en cada estación de trabajo Windows y, aproximadamente, la misma cantidad de memoria que se requiere para una aplicación Windows normal.

#### **DASD o cinta**

QMF puede acceder a todos los dispositivos de almacenamiento soportados por el sistema operativo y DB2.

#### **Dispositivos de comunicaciones de datos**

QMF puede visualizar datos en todos los terminales soportados por GDDM.

#### <span id="page-47-0"></span>**Consideraciones acerca del almacenamiento virtual**

Los requisitos de almacenamiento varían según el entorno operativo. Vea el manual *QMF Licensed Program Specifications* o consulte al representante de IBM para conocer los requisitos de hardware y software.

#### **Requisitos de software**

Los productos necesarios para dar soporte a QMF varían según el sistema operativo. El representante de IBM puede ayudarle a determinar si tiene el hardware y el software apropiados para dar soporte a QMF y a los productos de IBM asociados.

QMF para Windows puede ejecutarse en:

- Microsoft Windows 95
- Microsoft Windows 98
- Microsoft Windows NT
- Microsoft Windows 2000
- Microsoft Windows ME
- Microsoft WIndows XE
- Entorno WIN-OS/2 bajo OS/2

#### **Entorno operativo de las funciones de HPO de QMF**

HPO/Compiler de QMF para MVS sólo se ejecuta bajo TSO/ISPF, pero genera programas que se ejecutan bajo TSO/ISPF, por lotes o CICS.

HPO/Manager de QMF para MVS sólo se ejecuta bajo TSO/ISPF (con la excepción del Módulo de gobierno ampliado proporcionado con el producto, que se ejecuta bajo TSO/ISPF, por lotes o CICS). Consulte al representante de IBM para obtener recomendaciones específicas sobre cómo utilizar HPO/Manager de QMF.

La versión de 16 bits puede ejecutarse como aplicación Win-OS/2 bajo OS/2 Warp si están instaladas las opciones para comunicaciones. Las versiones de 16 bits y 32 bits de QMF para Windows pueden conectarse desde los entornos Windows a través de TCP/IP a versiones de DB2 que den soporte a la conectividad nativa de TCP/IP, como DB2 Versión 5 y la familia DB2 Universal Database. Para las versiones de DB2 que no proporcionan soporte nativo de TCP/IP, son necesarios productos adicionales de software de conectividad de SNA. Vea el manual *Iniciación a QMF para Windows* para obtener más información sobre el sistema operativo de QMF para Windows y sus requisitos de conectividad.

# <span id="page-48-0"></span>**Capítulo 13. Servicio al cliente y soporte técnico**

El servicio central para QMF y sus productos se proporciona a través del Centro de Servicio de Soporte de IBM. Puede llamar gratuitamente al teléfono 900.100.400 y preguntar por el Servicio Express, donde se le dará información sobre la línea de soporte de los productos.

### <span id="page-50-0"></span>**Apéndice. Avisos**

Esta información se ha desarrollado para productos y servicios que se ofrecen en los Estados Unidos. Es posible que, en otros países, IBM no ofrezca los productos, servicios o características descritos en este documento. Póngase en contacto con el representante local de IBM para obtener información sobre los productos y servicios actualmente disponibles en su zona. Las referencias a servicios, programas o productos de IBM no pretenden establecer ni implicar que sólo puedan utilizarse dichos servicios, programas o productos de IBM. En su lugar, se puede utilizar cualquier producto, programa o servicio que no infrinja ningún derecho de propiedad intelectual de IBM. Sin embargo, es responsabilidad del usuario evaluar y comprobar el funcionamiento de cualquier producto, programa o servicio que no sea de IBM.

IBM puede tener patentes o solicitudes de patentes pendientes que afecten a los temas que se tratan en este documento. La adquisición de este documento no otorga ninguna licencia sobre dichas patentes. Puede realizar consultas sobre licencias, por escrito, a la siguiente dirección:

IBM Director of Licensing IBM Corporation North Castle Drive Armonk, NY 10594-1785 Estados Unidos

Para obtener información sobre licencias relacionadas con el juego de caracteres de doble byte (DBCS), póngase en contacto con el Departamento de propiedad intelectual de IBM de su país o envíe sus consultas, por escrito, a:

IBM World Trade Asia Corporation Licensing 2-31 Roppongi 3-chome, Minato-ku Tokyo 106, Japón

**El párrafo siguiente no se aplica al Reino Unido ni a ningún otro país en el que tales disposiciones sean incompatibles con la legislación local:** INTERNATIONAL BUSINESS MACHINES CORPORATION PROPORCIONA ESTA PUBLICACIÓN "TAL CUAL", SIN GARANTÍAS DE NINGÚN TIPO, NI EXPLÍCITAS NI IMPLÍCITAS, INCLUIDAS, PERO SIN LIMITARSE A ELLAS, LAS GARANTÍAS IMPLÍCITAS DE NO INFRACCIÓN, COMERCIABILIDAD O ADECUACIÓN A UN PROPÓSITO DETERMINADO. Algunos estados no permiten el rechazo de garantías explícitas o implícitas en determinadas transacciones, por lo que es posible que esta declaración no se aplique en su caso.

Esta información puede incluir incorrecciones técnicas o errores tipográficos. Periódicamente se realizan cambios a esta información; estos cambios se incorporarán en nuevas ediciones de la publicación. IBM puede realizar mejoras y/o cambios en el producto o productos y/o en el programa o programas descritos en esta publicación en cualquier momento sin previo aviso:

Cualquier referencia que se haga en esta publicación a un sitio Web que no sea de IBM se ofrece a modo informativo y no como recomendación de dichos sitios Web. El material de estos sitios Web no forma parte del material correspondiente a este producto de IBM y el uso de dichos sitios Web es responsabilidad del usuario.

Los propietarios de licencias de este programa que deseen obtener información acerca del mismo, con el propósito de habilitar: (i) el intercambio de información entre programas creados independientemente y otros programas (incluido éste) y (ii) el uso mutuo de la información intercambiada, deben ponerse en contacto con:

IBM Corporation J74/G4 555 Bailey Avenue San Jose, CA 95161-9023 Estados Unidos

Dicha información puede estar disponible, sujeta a los términos y condiciones correspondientes, incluyendo en algunos el caso el pago de una tasa.

IBM ofrece el programa bajo licencia que se describe en esta información y todo el material bajo licencia disponible para el mismo se ofrece bajo los términos del Acuerdo con el cliente de IBM, el Acuerdo internacional de licencias de programas de IBM o cualquier acuerdo equivalente entre las dos partes.

Los datos sobre rendimiento incluidos en este manual se han determinado en un entorno controlado. Por lo tanto, el resultado obtenido en otro entorno operativo puede variar significativamente. Algunas medidas pueden haber sido tomadas en sistemas de nivel de desarrollo y no hay ninguna garantía de que estas medidas sean las mismas en sistemas disponibles a nivel general. Además, puede que algunas medidas se hayan estimado mediante extrapolación. Los resultados reales pueden variar. Los usuarios de este documento deben comprobar los datos que se aplican a su entorno específico.

La información sobre productos que no son de IBM se ha obtenido de los proveedores de dichos productos, anuncios publicados u otras fuentes disponibles a nivel público. IBM no ha comprobado dichos productos y no puede confirmar la precisión del rendimiento, compatibilidad y otra

información relacionada con productos que no son de IBM. Las preguntas sobre la capacidad de productos que no sean de IBM se deben realizar a los proveedores de dichos productos.

La información sobre futuros planes de IBM está sujeta a cambios sin previo aviso, y sólo representa objetivos.

Todos los precios de IBM que se muestran son precios recomendados al por menor de IBM, están actualizados y sujetos a cambios sin previo aviso. Los precios de los distribuidores pueden variar.

Esta información es sólo para finalidad de producción. La información aquí contenida está sujeta a cambios antes de que los productos descritos estén disponibles.

Esta información contiene ejemplos de datos e informes utilizados en operaciones comerciales diarias. Para ilustrarlos del modo más completo posible, los ejemplos incluyen nombres de particulares, empresas, marcas o productos. Todos estos nombres son ficticios y cualquier similitud con nombres y direcciones reales es pura coincidencia.

#### LICENCIA DE COPYRIGHT:

Esta información contiene programas de aplicación de ejemplo en lenguaje fuente, que ilustran técnicas de programación en distintas plataformas operativas. El usuario puede copiar, modificar y distribuir estos programas de ejemplo en cualquier formato sin realizar ningún pago a IBM, con el fin de desarrollar, utilizar, anunciar o distribuir programas de aplicación que cumplan con la interfaz de programación de aplicaciones correspondiente a la plataforma operativa para la que se han escrito los programas de ejemplo. Estos ejemplos no se han comprobado por completo bajo todas las condiciones. Por lo tanto, IBM no garantiza la fiabilidad, funcionamiento ni nivel de servicio de estos programas.

Si consulta esta información en copia software, es posible que las fotografías y las ilustraciones no aparezcan.

#### **Marcas registradas**

Los términos siguientes son marcas registradas de IBM Corporation en los Estados Unidos y/o en otros países:

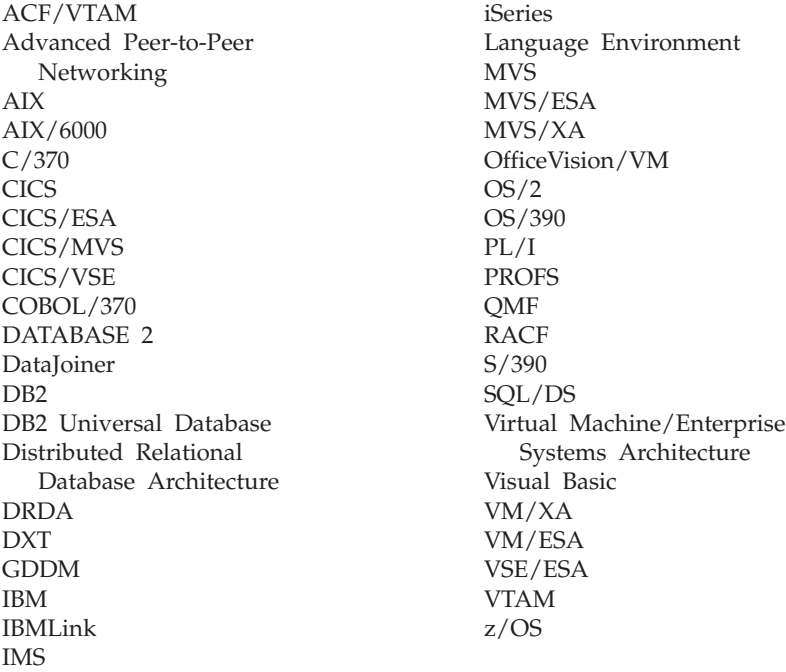

Java, o cualquier marca registrada y logotipo basados en Java, y Solaris son marcas registradas de Sun Microsystems, Inc. en los Estados Unidos y/o en otros países.

Lotus y 1-2-3 son marcas registradas de Lotus Development Corporation en los Estados Unidos y/o en otros países.

Microsoft, Windows y Windows NT son marcas registradas de Microsoft Corporation.

Otros nombres de empresas, productos y servicios, indicados con dos asteriscos (\*\*), pueden ser marcas registradas o de servicio de otras empresas.

# **Hoja de Comentarios**

**Query Management Facility™ Introducción a QMF Versión 7 Release 2**

#### **Número de Publicación GC10-3530-01**

Por favor, sírvase facilitarnos su opinión sobre esta publicación, tanto a nivel general (organización, contenido, utilidad, facilidad de lectura,...) como a nivel específico (errores u omisiones concretos). Tenga en cuenta que los comentarios que nos envíe deben estar relacionados exclusivamente con la información contenida en este manual y a la forma de presentación de ésta.

Para realizar consultas técnicas o solicitar información acerca de productos y precios, por favor diríjase a su sucursal de IBM, business partner de IBM o concesionario autorizado.

Para preguntas de tipo general, llame a ″IBM Responde″ (número de teléfono 901 300 000).

Al enviar comentarios a IBM, se garantiza a IBM el derecho no exclusivo de utilizar o distribuir dichos comentarios en la forma que considere apropiada sin incurrir por ello en ninguna obligación con el remitente.

Comentarios:

Gracias por su colaboración.

Para enviar sus comentarios:

- v Envíelos por correo a la dirección indicada en el reverso.
- v Envíelos por correo electrónico a: http://www.dss.ibm.com

Si desea obtener respuesta de IBM, rellene la información siguiente:

Nombre Dirección

Compañía

Número de teléfono de entre estado de e-mail

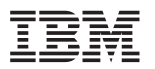

IBM S.A. National Language Solutions Center Av. Diagonal, 571 Edif. ″L'Illa″ Barcelona España

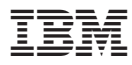

Número de Programa: 5675-DB2 5697-F42

Printed in Denmark by IBM Danmark A/S

GC10-3530-01

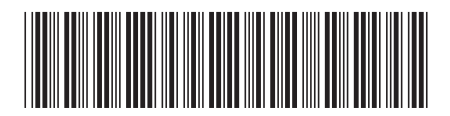